# **cronapi.database.Operations.newEntity**

## Criar nova entidade

Cria um objeto ao alimentar os campos da entidade selecionada.

#### Parâmetros

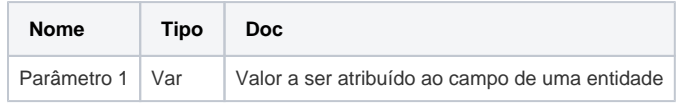

Obs.:

Os parâmetros de entrada para função apresentam-se de acordo com os campos selecionados na tela de configuração do bloco de programação da função. Cada campo selecionado se torna um parâmetro da função.

#### Retorno

Retorna um objeto

#### Compatibilidade

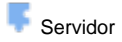

### Exemplo 1

A função abaixo cria uma nova instância da entidade "Cidade" e contém 3 parâmetros de entrada, representando os campos da própria entidade.

|           | (C) (?) para Executar                                            |                     |                  |    |                                            |                           |
|-----------|------------------------------------------------------------------|---------------------|------------------|----|--------------------------------------------|---------------------------|
|           | definir tem > para C Criar nova Entidade C                       |                     |                  |    |                                            |                           |
|           |                                                                  | $id$ $\mathbb{C}$   |                  |    | 66 beb9f406-dcee-11ec-9d64-0242ac120002 37 |                           |
|           |                                                                  | none                | (< Belém >> C    |    |                                            |                           |
|           |                                                                  | ø<br>$\theta$ $\in$ | $($ Pará $)$ $($ |    |                                            |                           |
|           | <b><i>Charles Company</i></b><br>Configurar Bloco de Programação |                     |                  |    |                                            | $\boldsymbol{\mathsf{x}}$ |
| Entidade: | app.entity.Cidade                                                |                     |                  |    | $\Omega$<br>m.                             |                           |
| Campos:   |                                                                  |                     |                  |    |                                            |                           |
| $\bullet$ | id                                                               |                     |                  |    |                                            |                           |
| $\bullet$ | nome                                                             |                     |                  |    |                                            |                           |
| $\bullet$ | estado                                                           |                     |                  |    |                                            |                           |
|           |                                                                  |                     |                  |    |                                            |                           |
|           |                                                                  |                     |                  | OK | Cancelar                                   |                           |
|           |                                                                  |                     |                  |    |                                            |                           |
|           |                                                                  |                     |                  |    |                                            |                           |
|           |                                                                  |                     |                  |    |                                            |                           |

**Figura 1 - Configurações do bloco Criar nova Entidade**

Após os campos serem preenchidos como mostrado abaixo (Figura 1.1), foi impresso no console pelo bloco [Imprime](https://docs.cronapp.io/display/CRON2/text_print) o objeto Json que é retornado do bloco **Criar nova Entidade** (Figura 1.2), em seguida é recebido pelo bloco [Inserir](https://docs.cronapp.io/pages/viewpage.action?pageId=145490464) e a instância é inserida na entidade "Cidade" (Figura 1.3).

#### **Sobre entidades**

Uma [Entidade](https://pt.wikipedia.org/wiki/Orienta%C3%A7%C3%A3o_a_objetos) é um objeto que pode ser persistido e é utilizado para representar uma tabela do banco de dados, sendo que cada instância da entidade corresponde a uma linha da tabela.

| Bloco x                         |                                           |                                            |
|---------------------------------|-------------------------------------------|--------------------------------------------|
|                                 |                                           |                                            |
|                                 |                                           |                                            |
| <b>Q</b> ? para <b>Executar</b> |                                           |                                            |
|                                 | definir item Dara C Criar nova Entidade C |                                            |
|                                 | id                                        | 44 beb9f406-dcee-11ec-9d64-0242ac120002 22 |
|                                 | nome                                      | <sup>((Belém &gt;&gt;</sup>                |
|                                 | estado                                    | (( Pará ) >> (C)                           |
| imprime <b>C</b> item ·         |                                           |                                            |
| Inserir $\boxed{1}$             |                                           |                                            |
| Cidade C item -                 |                                           |                                            |
| retorna                         |                                           |                                            |
|                                 |                                           |                                            |

**Figura 1.1 - Bloco Criar nova Entidade**

Abaixo, o retorno do bloco Criar nova Entidade retornado pelo bloco Imprime.

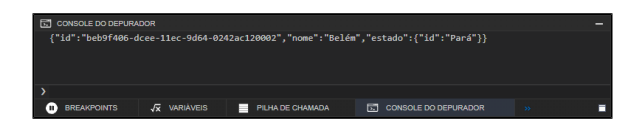

**Figura 1.2 - Impressão no console do retorno do bloco Criar nova Entidade**

Por fim, a instância inserida na tabela "Cidade" do banco de dados.

| <b>SELECT * FROM CIDADE:</b>                        |              |                                      |
|-----------------------------------------------------|--------------|--------------------------------------|
| lid                                                 | nome         | fk estado                            |
| DDBE8420-36DF-4C1D-86D2-8B3E981FE0A6 Fortaleza null |              |                                      |
| E7318450-84C5-476E-86E3-AE09E3845C76                | <b>Rahia</b> | 198C3D23-1096-4133-B615-16D511C0F29A |
| beb9f406-dcee-11ec-9d64-0242ac120002                | <b>Relém</b> | Pará                                 |
| $(3$ rows. $1$ ms)                                  |              |                                      |

**Figura 1.3 - Instância inserida no banco de dados**